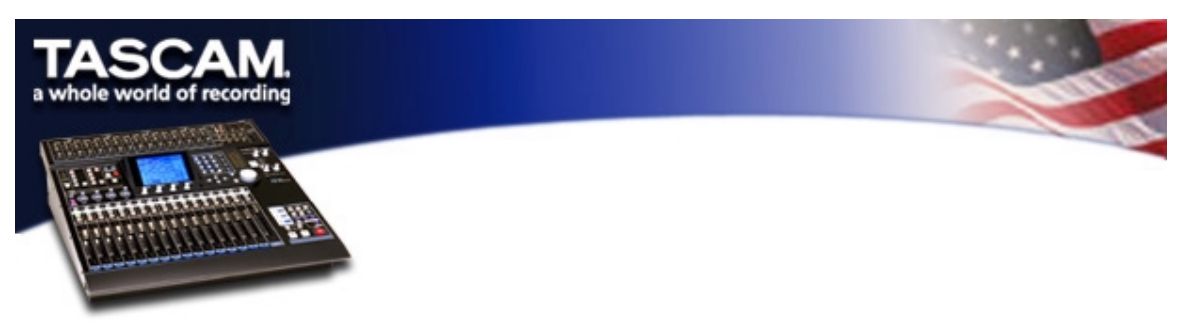

# **The DM-24 as a Controller for Steinberg Cubase and Nuendo**

It's possible to control most of the functions of Cubase and Nuendo via the DM-24's faders and switches. This is accomplished by using VST's Generic Controller mode and the DM24VST.XML template file available on the TASCAM website (<http://www.tascam.com/i-891-232-128-7-7A3B5DAA.zip>)

NOTE that DM-24 firmware version 1.60 or later is required for the procedures below to function.

• Connect MIDI In and Out from your computer's MIDI interface to the DM-24.

## **In Cubase VST 5.xx:**

- In the Options/MIDI Setup/System menu, make sure the MIDI outputs and inputs connected to the DM-24 are enabled.
- In the Options/VST Remote menu, select Generic Remote from the Remote menu, and select the aforementioned MIDI input and output.

### **In Nuendo 1.5x,**

- In the Devices menu:
	- o Select the Add/Remove tab and choose Generic Remote from the list on the right. Then click the Add button.
	- o Select the Setup tab and choose Generic Remote from the list of available devices on the left.
	- o Select the MIDI In and MIDI out ports connected to the DM-24.

Now, in either program,

- Click the Edit button, and in the Edit window select Import
- Select the file DM24VST.XML and click Okay.

### **Notes on the Generic Remote template**

The Generic Remote template can be customized to a considerable degree. Individual functions like EQ, FX sends, etc. can be mapped out to the DM-24's faders, soft knobs and switches. We've included a few example banks (Buss Channels, Groups, and EQ's) to get you started.

In the template you will find:

- Four banks of 16 faders
- One bank for 8 group faders, solos and aux send levels
- One bank for buss faders (this will vary in number depending on your audio device)
- Three banks for EQ control. The EQ control functions as follows:
- $\circ$  Faders 1, 4, 7 and 10 = EQ level for each of four bands
- $\circ$  MUTE 1,4,7, and 10 = EQ on/off for each of four bands
- $\circ$  Faders 2,5,8, and 11 = EQ frequency for each of four bands
- $\circ$  Faders 3,6,9 and 12 = EQ bandwidth for each of four bands

Note that the EQ controls have only been created for the first three channels. If you are comfortable with their implementation, it is a simple matter to open the XML file in a word processor and amend the file to include all channels by cutting and pasting. If you do not wish to use this function, simply delete these banks and save the new file.

These different banks can be accessed in the VST REMOTE window which appears when a remote is selected.

#### **A few notes and caveats:**

- The FF and RWD keys on the DM-24 are not capable of sending out a dual command (presson/release-off). Once you press FF (or RWD), the transport remains in that state until you press FF (or RWD) again.
- The STOP command in Cubase does not function as expected in the current version (v5.1r1). Pressing STOP once will return the transport to zero and continue playing. Pressing STOP a second time will actually stop the transport. Steinberg are aware of this and plan on fixing it in an update.
- In the current version of Nuendo (1.52), MMC does not work. Again, Steinberg will be fixing this in an update.